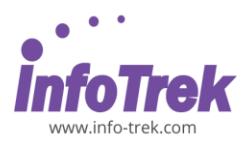

# **MICROSOFT ACCESS - FOUNDATION**

Course: ACF-1; Duration: 1 Day; Instructor-led Time: 9.00am – 5.00pm Break: 10.15am – 10.30am / 3.15pm – 3.30pm Lunch: 1.00pm – 2.00pm

## **AUDIENCE**

This course is designed for Clerks, Officers, Executives, Supervisors, Administrators, Managers of all levels; and personnel who want to know and understand their knowledge and practical uses of Microsoft Access

# **PREREQUISITES REQUIRED PREREQUISITES:**

- Able to maneuver with the mouse Point, Click, Drag and Double Click
- Able to configure the desktop
- Able to use the Control Panel
- Able to move and re-size Application Windows
- Able to switch between task applications

# **METHODOLOGY**

This program will be conducted with interactive lectures, PowerPoint presentation, discussions, and practical exercise

# **COURSE OBJECTIVES**

Upon completion of this program, participants should be able to:

- Understand basic terminology
- Creating a database from a template
- Creating a Table
- Creating a Query with the Wizard
- Sorting and Filtering Data

# **COURSE OUTLINES**

# **Module 1: Getting Started**

# **Lesson 1.1: Starting Out**

- What is Microsoft Access?
- What's New in Access 2003?
- Basic Terminology
- Opening Microsoft Access
- Interface Overview
- Closing Microsoft Access

### **Lesson 1.2: Using the Access Interface**

- Using the Access Menus
- Using Access Task Panes
- Using Toolbars
- Adding, Removing and Moving Toolbars
- Using the Switchboard
- Using the Database Window

### **Module 2: Creating A Database**

#### **Lesson 2.1: First Steps46**

- Planning a Database
- Creating a Blank Database
- Using Database Objects

## **Lesson 2.2: Records**

- What is a Record?
- Adding Records
- **Editing Records**
- Deleting Records
- Printing Records

#### **Lesson 2.3: Creating A Table**

- About Tables
- Creating a Table in Design View
- Creating a Table using the Wizard
- Entering Data into a Table
- Formatting a Table

### **Module 3: Doing More with Your Database**

# **Lesson 3.1: Creating Queries**

- What is a Query?
- Creating a Query with the Wizard
- Using Design View to Modify a Query
- **Using Queries**

### **Lesson 3.2: Sorting and Filtering Data**

- Using Find and Replace
- Sort Ascending or Descending
- Using Filter by Form
- Using Filter by Selection
- Creating a Filter

# **Module 4: Basic Printing**

### **Lesson 4.1: Printing A Database Object**

- Using the Print Icon
- Using Print Preview
- Using Page Setup

#### Microsoft Access - Foundation | Page 1 of 1